## СЭМД Контрольная карта диспансеризации (профилактического осмотра)

В Системе реализована возможность по формированию СЭМД "Контрольная карта диспансеризации (профилактического осмотра)" в формате (PDF / A-1).

СЭМД может быть сформирован на основе сведений карты диспансеризации или карты профилактического осмотра взрослого населения.

## Формирование СЭМД на основе сведений карты профилактического

## осмотра взрослого населения

П р и м е ч а н и е – В Системе предварительно должны быть выполнены условия:

- для пациента должна быть открыта карта профосмотра;
- в карте профосмотра должны быть оформлены результаты всех, предусмотренных в рамках профосмотра, направлений на осмотры /консультации/исследования для прохождения у профильных медицинских специалистов, кроме итогового по профосмотру приема у терапевта;
- пациент по возрасту и другим параметрам не должен подходить под прохождение диспансеризации в текущем году.

Краткая последовательность действий пользователя АРМ врача поликлиники для формирования СЭМД "Контрольная карта диспансеризации (профилактического осмотра)" и его корректной отправки в РЭМД ЕГИСЗ:

- откройте ЭМК пациента;
- нажмите кнопку "Диспансеризация/профосмотры" и выберите пункт "Пройти Профосмотр" напротив Ф.И.О. пациента. Отобразится форма "Профосмотр взрослого населения";

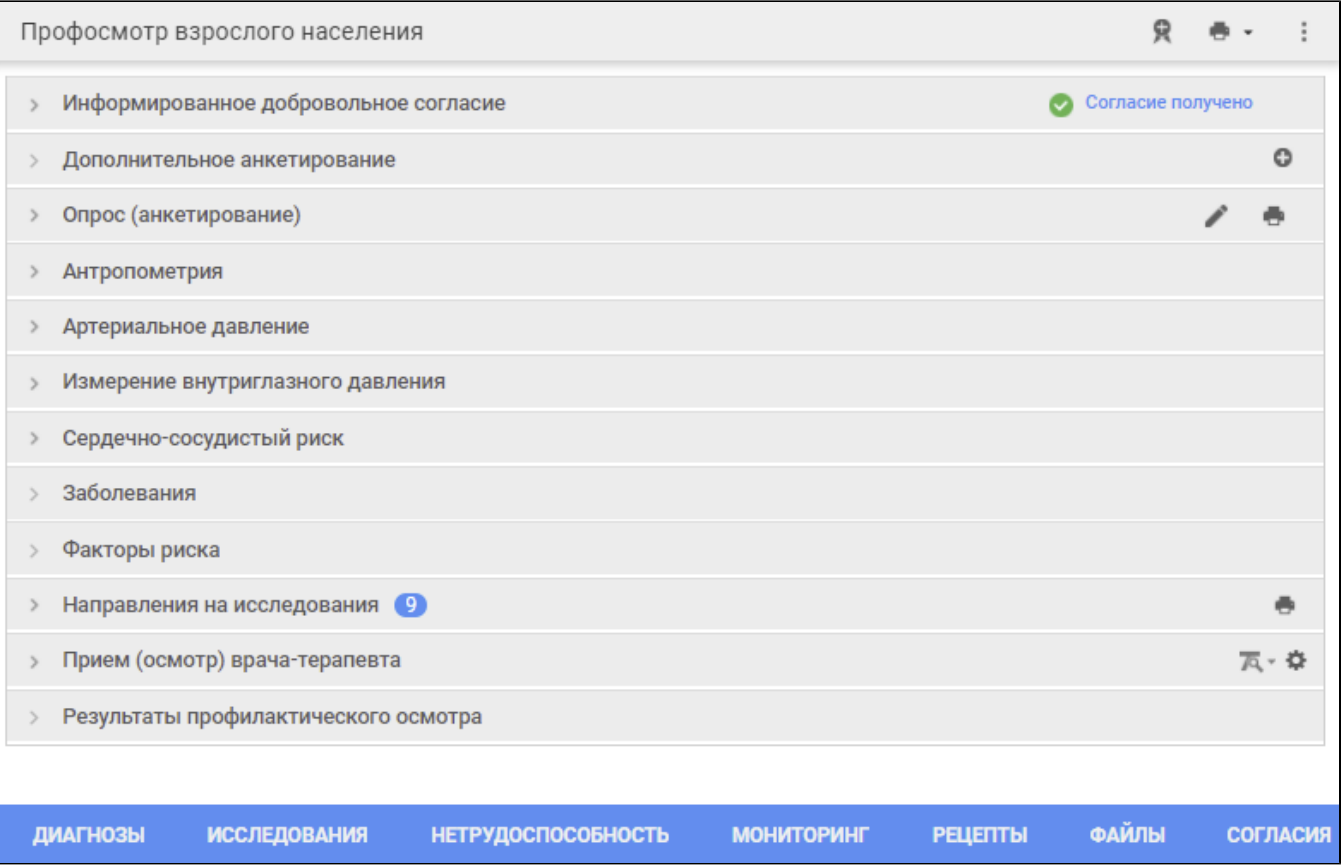

убедитесь, что в разделах "Направления на исследования", "Антропометрия", "Артериальное давление", "Измерение внутриглазного давления", "Сердечно-сосудистый риск" и проч. карты профилактического осмотра имеются результаты по всем предусмотренным в рамках профилактического осмотра направлениям на осмотры/исследования, если пациент давал на них согласие;

нажмите кнопку "Выбрать из шаблона" напротив наименования раздела "Прием (осмотр) врача-терапевта" формы "Профосмотр взрослого населения". В открывшейся форме выберите шаблон приема (осмотра) терапевта, заполните поля шаблона приема (осмотра) терапевта;

- раскройте раздел "Результаты профилактического осмотра" на форме "Профосмотр взрослого населения". Выберите группу здоровья (I, II, IIIа или IIIб), заполните другие обязательные (выделенные особо) и необязательные поля (при необходимости) на форме "Профосмотр взрослого населения".
- нажмите кнопку "Завершить профосмотр". Профилактический осмотр будет завершен;
- нажмите кнопку "Подписать документ" напротив наименования формы "Профосмотр взрослого населения". Отобразится форма "Подписание данных ЭП". На форме будут отображаться наименования двух документов:
	- "Контрольная карта диспансеризации (профилактических медицинских осмотров)";
	- "Сведения о результатах диспансеризации или профилактического медицинского осмотра".

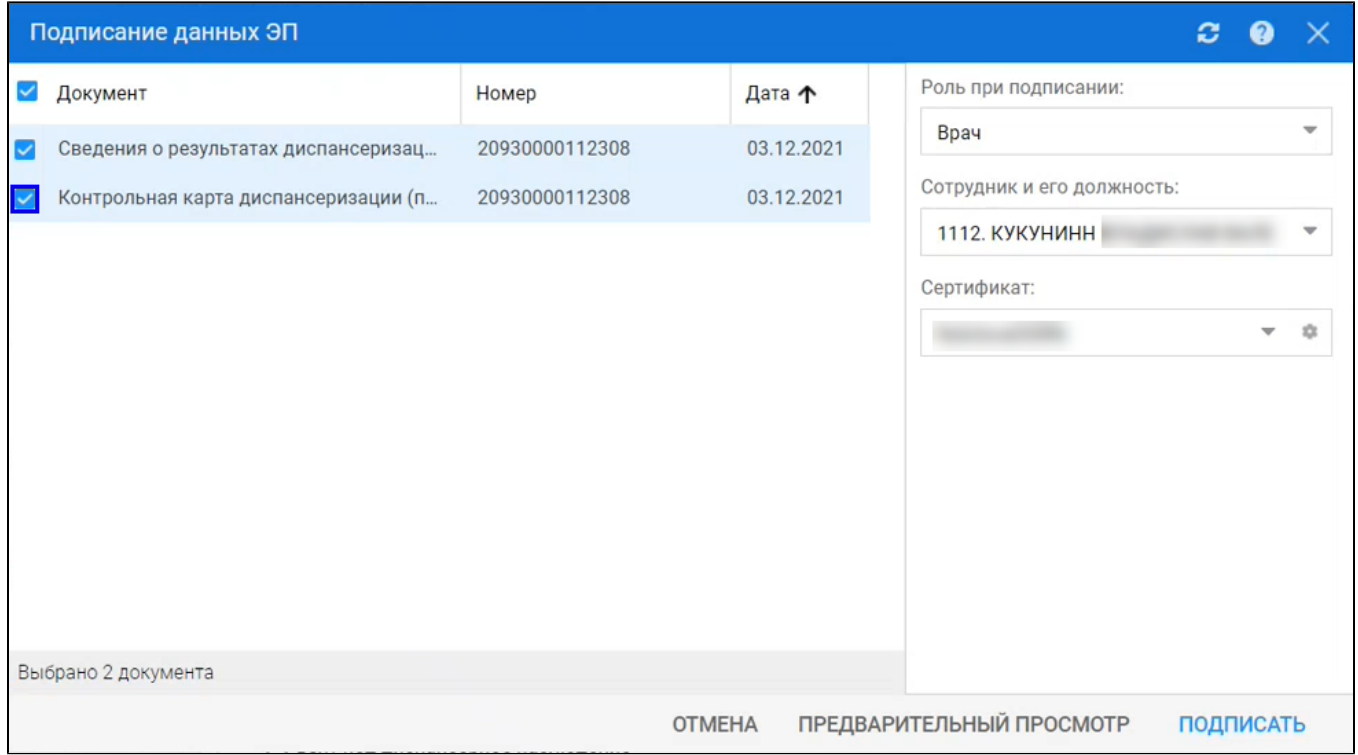

- заполните поля "Роль при подписании", "Сотрудник и его должность", "Сертификат" на форме "Подписание данных ЭП", если они не были заполнены по умолчанию нужными значениями;
- убедитесь, что по документу "Контрольная карта диспансеризации (профилактических медицинских осмотров)" на форме "Подписание данных ЭП" установлен флаг. Нажмите кнопку "Подписать". Отобразится форма "ПИН-код" (или аналогичная ей), если сертификат ЭП защищен вводом пароля;
- введите пин-код (или пароль), нажмите кнопку "Ок". Документ ("Контрольная карта диспансеризации (профилактических медицинских осмотров)") будет подписан ЭП медицинским специалистом. Кнопка "Подписать документ" изменит вид.

В результате указанных действий сформируется СЭМД "Контрольная карта диспансеризации (профилактического осмотра)".

Для отправки сформированного СЭМД "Контрольная карта диспансеризации (профилактических медицинских осмотров)" в РЭМД ЕГИСЗ его необходимо подписать с использованием электронной подписи от лица МО.

Информация о подписании СЭМД от лица МО приведена в Руководстве администратора "[В работе Руководство администратора Сервис](https://confluence.rtlabs.ru/pages/viewpage.action?pageId=311890143)  [автоматизированного информационного взаимодействия с подсистемой РЭМД ЕГИСЗ ТЗР 2021](https://confluence.rtlabs.ru/pages/viewpage.action?pageId=311890143)".

## Формирование СЭМД на основе сведений карты диспансеризации

П р и м е ч а н и е – В Системе предварительно должны быть выполнены условия:

- пациент по возрасту и другим параметрам должен подходить под прохождение диспансеризации в текущем году;
- для пациента должна быть открыта карта диспансеризации;
- в карте диспансеризации должны быть оформлены результаты всех, предусмотренных в рамках диспансеризации, направлений на осмотры/консультации/исследования для прохождения у профильных медицинских специалистов, кроме итогового по диспансеризации приема у терапевта.

Краткая последовательность действий пользователя АРМ врача поликлиники для формирования СЭМД "Контрольная карта диспансеризации (профилактического осмотра)" и его корректной отправки в РЭМД ЕГИСЗ:

откройте ЭМК пациента;

нажмите кнопку "Диспансеризация/профосмотры" и выберите пункт "Пройти Диспансеризацию" напротив Ф.И.О. пациента. Отобразится форма "Карта диспансеризации взрослого населения";

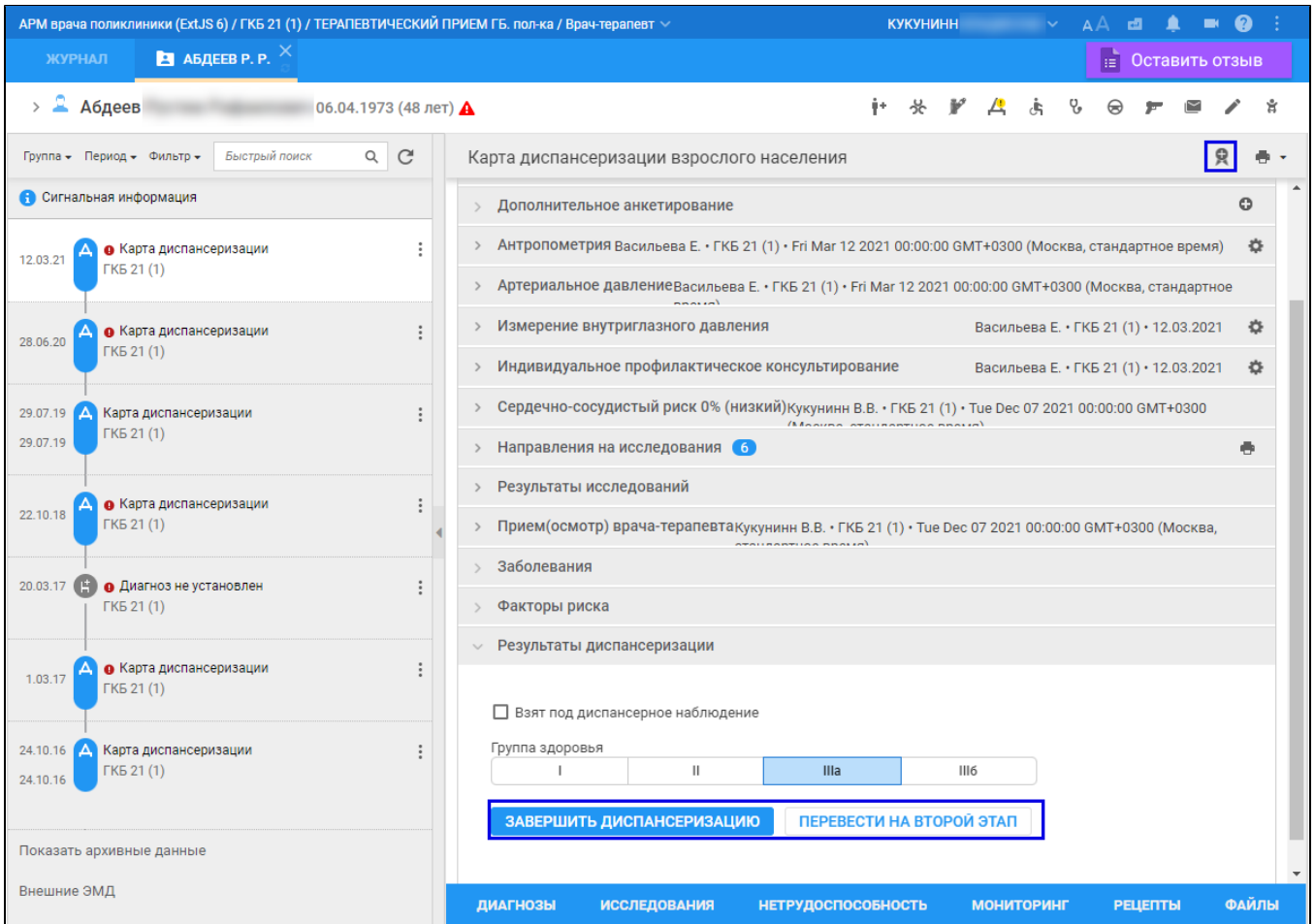

- убедитесь, что в разделах "Направления на исследования", "Антропометрия", "Результаты исследований", "Артериальное давление", "Измерение внутриглазного давления", "Сердечно-сосудистый риск" и проч. карты диспансеризации имеются результаты по всем предусмотренным в рамках диспансеризации направлениям на осмотры/исследования;
- нажмите кнопку "Выбрать из шаблона" напротив наименования раздела "Прием (осмотр) врача-терапевта" формы "Карта диспансеризации взрослого населения". В открывшейся форме выберите шаблон приема (осмотра) терапевта, заполните поля шаблона приема (осмотра) терапевта;
- раскройте раздел "Результаты диспансеризации" на форме. Выберите группу здоровья (I, II, IIIа или IIIб), заполните другие обязательные (выделенные особо) и необязательные поля (при необходимости) на форме "Карта диспансеризации взрослого населения".
- нажмите кнопку "Завершить диспансеризацию" или "Перевести на второй этап" (в зависимости от установленной группы здоровья и этапа прохождения диспансеризации). Этап диспансеризации или диспансеризация будет завершен;
- нажмите кнопку "Подписать документ" напротив наименования формы "Карта диспансеризации взрослого населения" в рамках активного этапа диспансеризации. Отобразится форма "Подписание данных ЭП". На форме будут отображаться наименования двух документов:
	- "Контрольная карта диспансеризации (профилактических медицинских осмотров)";
	- "Сведения о результатах диспансеризации или профилактического медицинского осмотра".

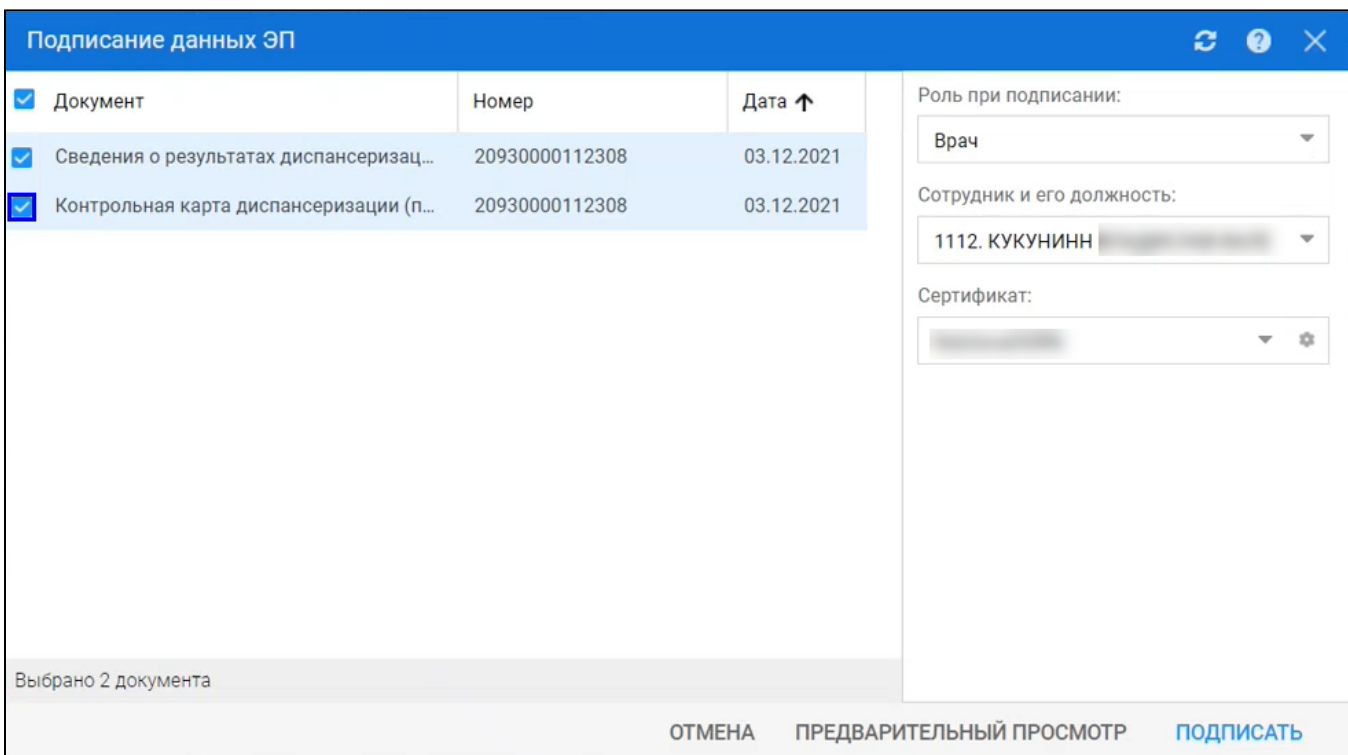

- заполните поля "Роль при подписании", "Сотрудник и его должность", "Сертификат" на форме "Подписание данных ЭП", если они не были заполнены по умолчанию нужными значениями;
- убедитесь, что по документу "Контрольная карта диспансеризации (профилактических медицинских осмотров)" на форме "Подписание данных ЭП" установлен флаг. Нажмите кнопку "Подписать". Отобразится форма "ПИН-код" (или аналогичная ей), если сертификат ЭП защищен вводом пароля;
- введите пин-код (или пароль), нажмите кнопку "Ок". Документ ("Контрольная карта диспансеризации (профилактических медицинских осмотров)") будет подписан ЭП медицинским специалистом. Кнопка "Подписать документ" изменит вид.

В результате указанных действий сформируется СЭМД "Контрольная карта диспансеризации (профилактического осмотра)".

Для отправки сформированного СЭМД "Контрольная карта диспансеризации (профилактических медицинских осмотров)" в РЭМД ЕГИСЗ его необходимо подписать с использованием электронной подписи от лица МО.

Информация о подписании СЭМД от лица МО приведена в Руководстве администратора "[В работе Руководство администратора Сервис](https://confluence.rtlabs.ru/pages/viewpage.action?pageId=311890143)  [автоматизированного информационного взаимодействия с подсистемой РЭМД ЕГИСЗ ТЗР 2021](https://confluence.rtlabs.ru/pages/viewpage.action?pageId=311890143)".